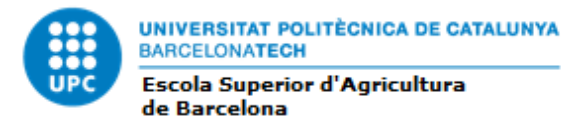

# **Guide to simulate your future timetable.**

With this guide, you all should be able to have an idea of how your timetable will look like when you will do the enrollment of the subjects you have chosen in your learning agreement.

First of all, you should go to the next link (the example is done with the biosystems engineering degree), and find the degree from where you have chosen the subjects: [http://www.upc.edu/learning/courses/Bachelors-degrees/biosystems-engineering](http://www.upc.edu/learning/courses/Bachelors-degrees/biosystems-engineering-castelldefels-esab?set_language=en)[castelldefels-esab?set\\_language=en](http://www.upc.edu/learning/courses/Bachelors-degrees/biosystems-engineering-castelldefels-esab?set_language=en)

You have to open the pdfs of the subjects and localize the code of each subject and write it into a paper or a note. (It can be useful too, to have the name of the subject in catalan. You have to change the language of the website from English to Catalan and checking that the number of the subject is the same).

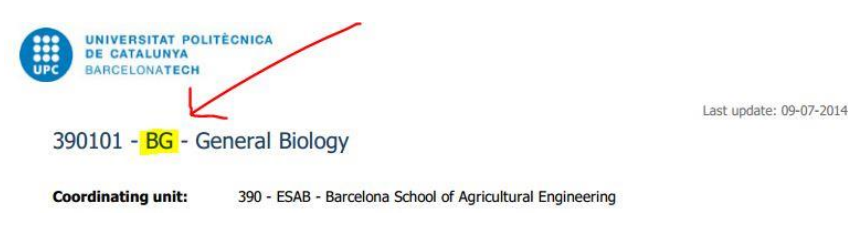

Once you have found all your subjects, you have to go to this link:

[https://mitra.upc.es/SIA/INFOWEB\\_HORARIS.FILTRE01?v\\_curs\\_quad=2016-1&w\\_codi\\_ue=390](https://mitra.upc.es/SIA/INFOWEB_HORARIS.FILTRE01?v_curs_quad=2016-1&w_codi_ue=390)

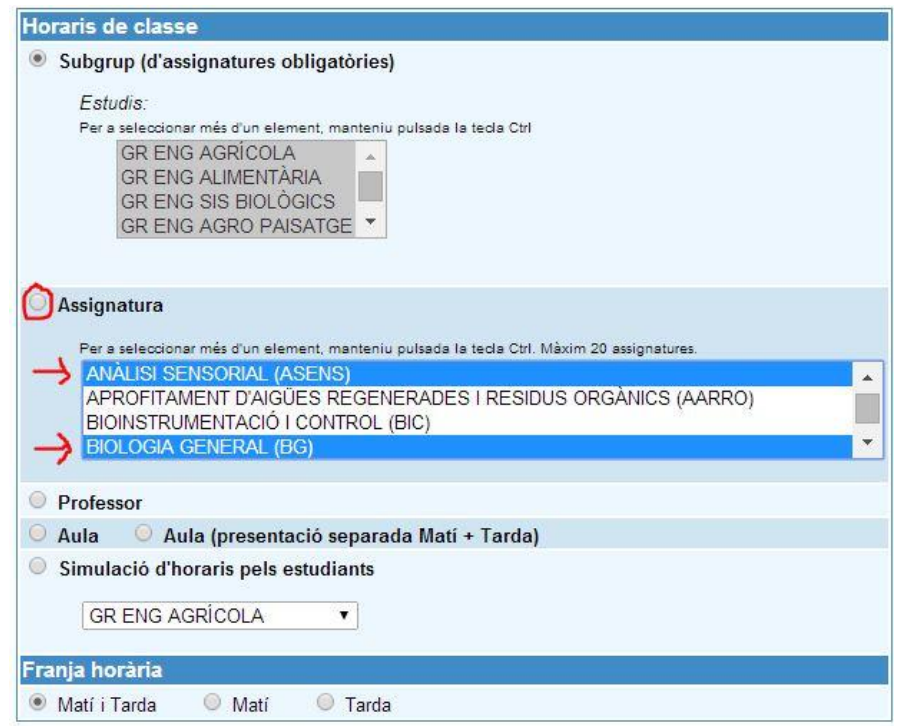

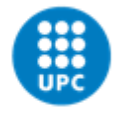

**UNIVERSITAT POLITÈCNICA DE CATALUNYA BARCELONATECH Escola Superior d'Agricultura** de Barcelona

With the Ctrl key holded or the equivalent in Mac Systems, click on every subject you have in your list and go to **D'acord.**

Now, you'll find the subjects with the groups. The groups which have class during mornings will be GA and GB and afternoons will be GC. The number just before, means the number of the semester corresponding to each subject (if the subject is from the second semester of the 2<sup>nd</sup> year, the number will be the 4, or if it is the  $1<sup>st</sup>$  semester of the  $3<sup>rd</sup>$  year, it will be the 5). Then the first number after the GA, GB or GC is the labs or Ads lessons code. This means that for example a group which is 1GA1 and 1GA2, it is a subject of the first semester of  $1<sup>st</sup>$  year, held during mornings and they share the same timetable for the theory lessons but the labs will have different hours. The reason is because practical lessons and labs have less people to improve the efficiency and the learning profits. The optative subjects will have the code OP.

## Franja horària escollida: MATÍ i TARDA

## Escull el grup que vulguis de cada assignatura i prem el link per veure l'horari resultant:

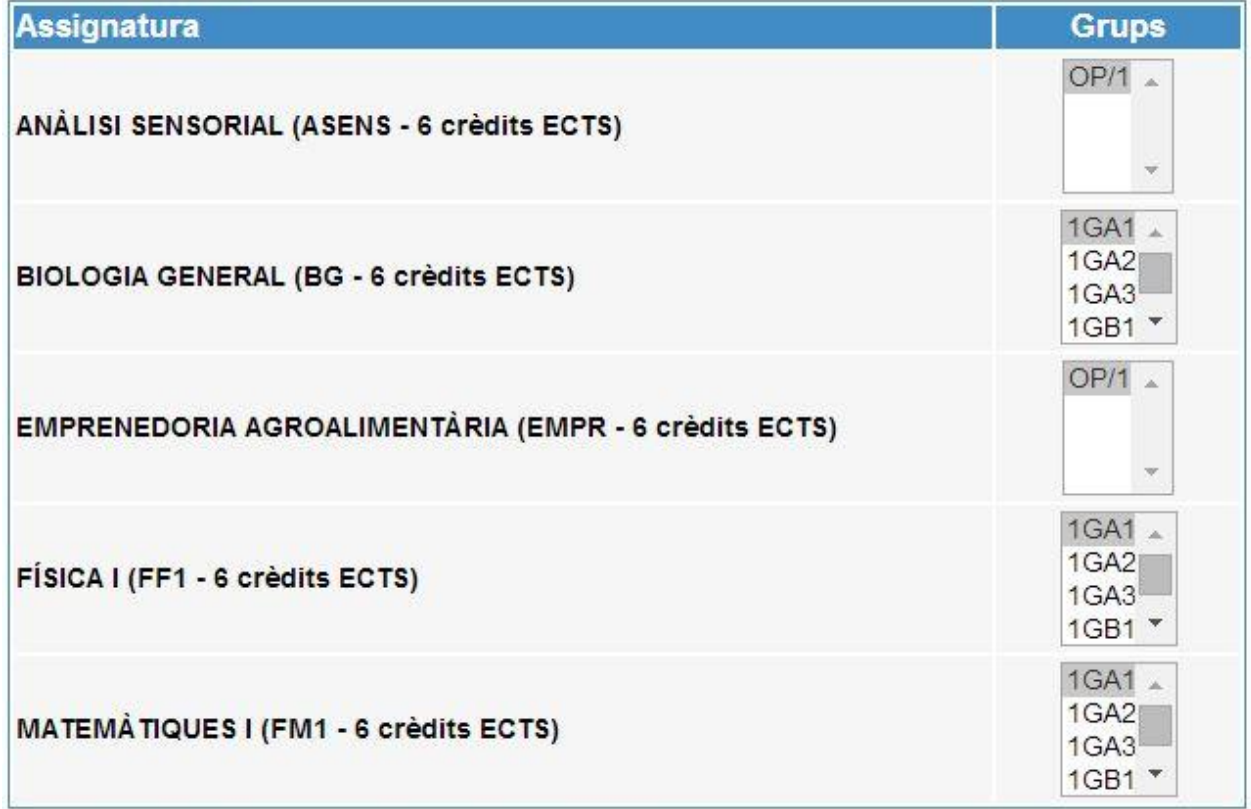

Veure horaris de classe seleccionats en pantalla 12

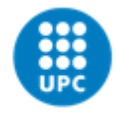

**UNIVERSITAT POLITÈCNICA DE CATALUNYA BARCELONATECH Escola Superior d'Agricultura** de Barcelona

In this example, we have chosen for all the subjects, morning groups and when we press "**Veure horaris de classe seleccionats en pantalla"**, we obtain this timetable:

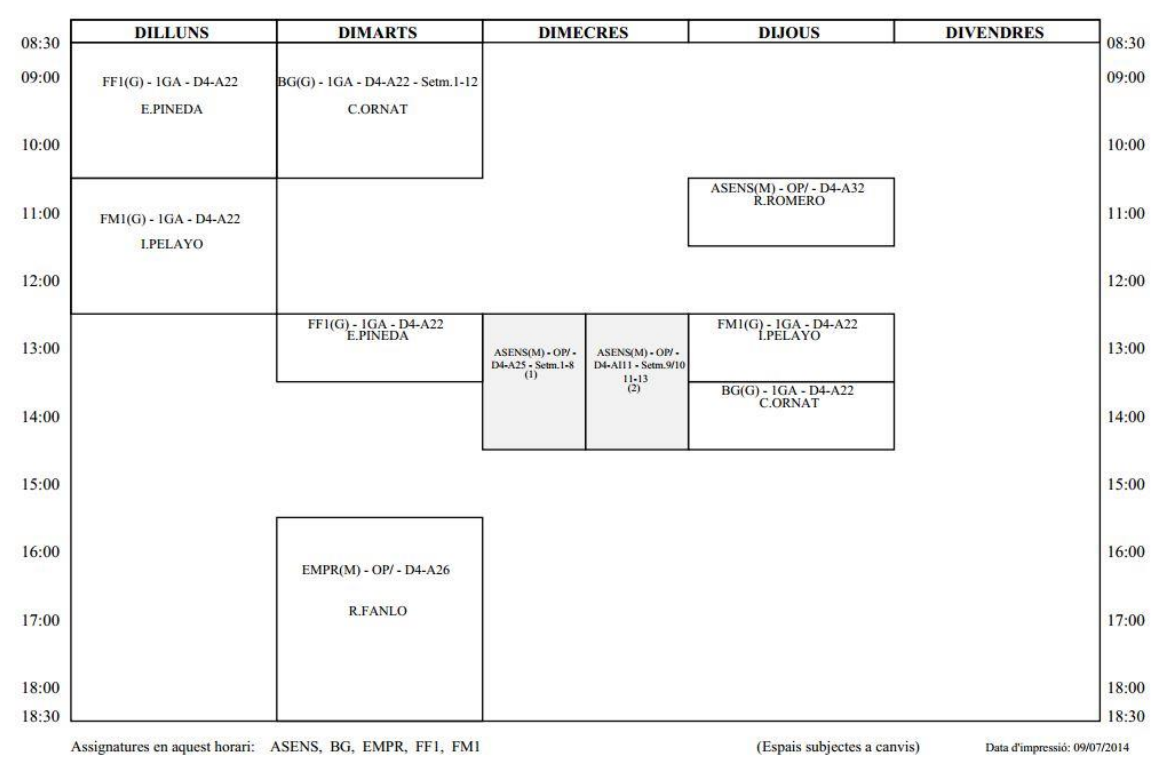

#### **SESSIONS DE LABORATORI**

Horaris de classe (2014-1)

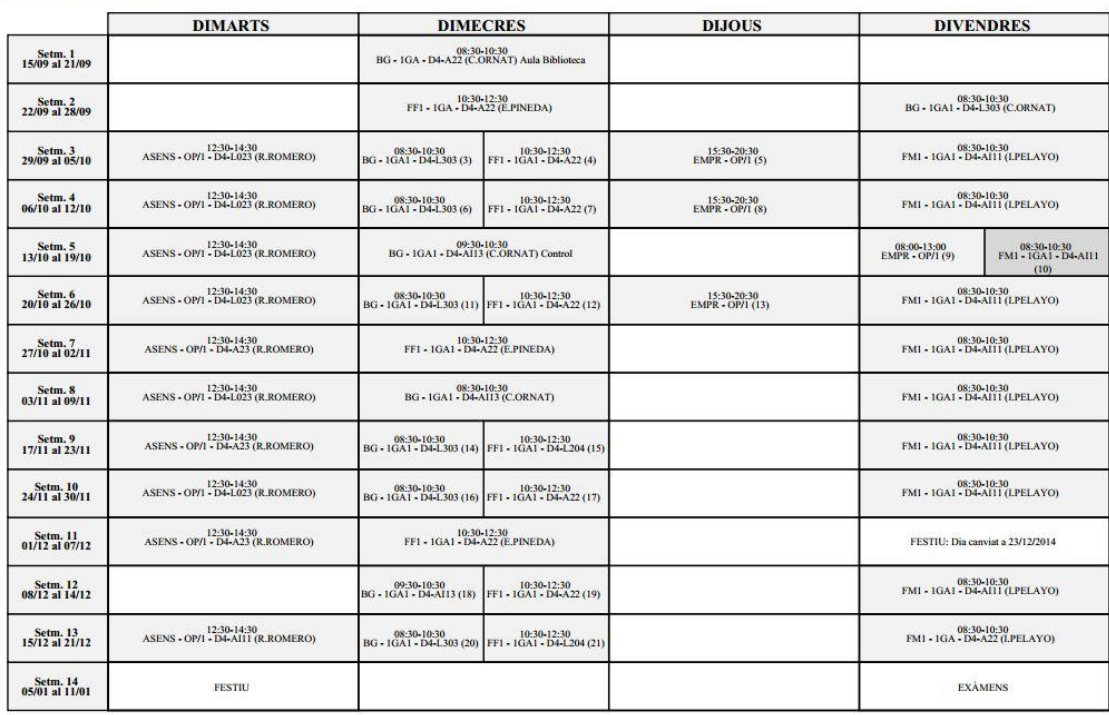

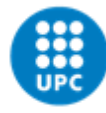

**UNIVERSITAT POLITÈCNICA DE CATALUNYA BARCELONATECH Escola Superior d'Agricultura** de Barcelona

The first image are the theory lessons and the second the labs timetables. Sem 1 means  $1<sup>st</sup>$ week and if for example you see that you have something in grey but the first one is from sem 1-8 and the other from 9 to 14 it means that during those weeks you'll do only that one and it will not be any interference.

## Referències:

(1) Dimecres 12:30 - 14:30. ASENS(M) - OP/ - D4-A25 - Setm.1-8 (R.ROMERO) (2) Dimecres 12:30 - 14:30. ASENS(M) - OP/ - D4-AI11 - Setm.9/10/11-13 (R.ROMERO) (3) Dimecres 08:30 - 10:30. BG - 1GA1 - D4-L303 (C.ORNAT) (4) Dimecres 10:30 - 12:30. FF1 - 1GA1 - D4-A22 (E.PINEDA) (5) Dijous 15:30 - 20:30. EMPR - OP/1 (R.FANLO) Sortida - Primera sortida conjunta amb PAE i RAMA. La segona amb PAE (6) Dimecres 08:30 - 10:30. BG - 1GA1 - D4-L303 (C.ORNAT) (7) Dimecres 10:30 - 12:30. FF1 - 1GA1 - D4-A22 (E.PINEDA) (8) Dijous 15:30 - 20:30. EMPR - OP/1 (R.FANLO) Sortida - Primera sortida conjunta amb PAE i RAMA. La segona amb PAE (9) Divendres 08:00 - 13:00. EMPR - OP/1 (R.FANLO) Sortida - Sortida conjunta amb PAE (10) Divendres 08:30 - 10:30. FM1 - 1GA1 - D4-AI11 (I.PELAYO) (11) Dimecres 08:30 - 10:30. BG - 1GA1 - D4-L303 (C.ORNAT) (12) Dimecres 10:30 - 12:30. FF1 - 1GA1 - D4-A22 (E.PINEDA) (13) Dijous 15:30 - 20:30. EMPR - OP/1 (R.FANLO) Sortida - Primera sortida conjunta amb PAE i RAMA. La segona amb PAE (14) Dimecres 08:30 - 10:30. BG - 1GA1 - D4-L303 (C.ORNAT) (15) Dimecres 10:30 - 12:30. FF1 - 1GA1 - D4-L204 (E.PINEDA) (16) Dimecres 08:30 - 10:30. BG - 1GA1 - D4-L303 (C.ORNAT) (17) Dimecres 10:30 - 12:30. FF1 - 1GA1 - D4-A22 (E.PINEDA) (18) Dimecres 09:30 - 10:30. BG - 1GA1 - D4-AI13 (C.ORNAT) Control (19) Dimecres 10:30 - 12:30. FF1 - 1GA1 - D4-A22 (E.PINEDA) (20) Dimecres 08:30 - 10:30. BG - 1GA1 - D4-L303 (C.ORNAT) (21) Dimecres 10:30 - 12:30. FF1 - 1GA1 - D4-L204 (E.PINEDA)

### Llegenda de les assignatures anteriors:

**ASENS = ANÀLISI SENSORIAL BG = BIOLOGIA GENERAL** EMPR = EMPRENEDORIA AGROALIMENTÀRIA  $FF1 = FÍSICA1$ **FM1 = MATEMÀTIQUES I** 

*The references are used when the information of the teacher or classroom doesn't fit in the squares of the simulation.*

As you can see, there are interferences between some subjects so with this timetable, you wouldn't be able to assist to all your classes. When you have this, you have to see which subjects have no interferences between them and then change the groups of the other ones.

After many trials you should obtain a timetable without interferences.

There would be another method to obtain this which would be choosing all the groups with the **Ctrl** key holded and then start erasing groups from the simulation.

**TIP:**

If you have subjects of the same semester, for example in our simulation FF1 and FM1 (1GA) or for EMPR and ASENS (OP), they will never have interferences between them so you know you can select the same group for both subjects.

Castelldefels, June of 2014